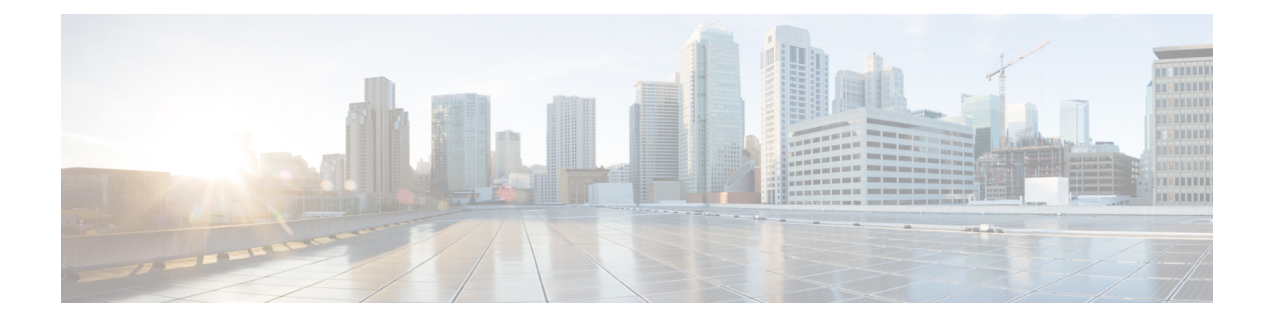

# **Configuring Basic IP Multicast Routing**

- [Prerequisites](#page-0-0) for Basic IP Multicast Routing, on page 1
- [Restrictions](#page-0-1) for Basic IP Multicast Routing, on page 1
- [Information](#page-1-0) About Basic IP Multicast Routing, on page 2
- How to [Configure](#page-2-0) Basic IP Multicast Routing, on page 3
- Monitoring and [Maintaining](#page-9-0) Basic IP Multicast Routing, on page 10
- Additional [References,](#page-12-0) on page 13
- Feature History and [Information](#page-13-0) for IP Multicast, on page 14

# <span id="page-0-0"></span>**Prerequisites for Basic IP Multicast Routing**

The following are the prerequisites for configuring basic IP multicast routing:

• You must configure the PIM version and the PIM mode in order to perform IP multicast routing. The switch populates its multicast routing table and forwards multicast packets it receives from its directly connected LANs according to the mode setting. You can configure an interface to be in the PIM dense mode, sparse mode, or sparse-dense mode.

On a device running the IP base image, if you try to configure a VLAN interface with PIM dense-mode, sparse-mode, or dense-sparse-mode, the configuration is not allowed.

• Enabling PIM on an interface also enables IGMP operation on that interface. (To participate in IP multicasting, the multicast hosts, routers, and multilayer device must have IGMP operating. )

If you enable PIM on multiple interfaces, when most of these interfaces are not on the outgoing interface list, and IGMP snooping is disabled, the outgoing interface might not be able to sustain line rate for multicast traffic because of the extra replication.

# <span id="page-0-1"></span>**Restrictions for Basic IP Multicast Routing**

The following are the restrictions for IP multicast routing:

• The switch supports homogeneous stacking, but does not support mixed stacking.

## <span id="page-1-0"></span>**Information About Basic IP Multicast Routing**

IP multicasting is an efficient way to use network resources, especially for bandwidth-intensive services such as audio and video. IP multicast routing enables a host (source) to send packets to a group of hosts (receivers) anywhere within the IP network by using a special form of IP address called the IP multicast group address.

The sending host inserts the multicast group address into the IP destination address field of the packet, and IP multicast routers and multilayer devices forward incoming IP multicast packets out all interfaces that lead to members of the multicast group. Any host, regardless of whether it is a member of a group, can send to a group. However, only the members of a group receive the message.

### **Multicast Routing and Device Stacks**

For all multicast routing protocols, the entire stack appears as a single router to the network and operates as a single multicast router.

In a device stack, the active device performs these functions:

- It is responsible for completing the IP multicast routing functions of the stack. It fully initializes and runs the IP multicast routing protocols.
- It builds and maintains the multicast routing table for the entire stack.
- It is responsible for distributing the multicast routing table to all stack members.

The stack members perform these functions:

• They act as multicast routing standby devices and are ready to take over if there is a active device failure.

If the active device fails, all stack members delete their multicast routing tables. The newly elected active device starts building the routing tables and distributes them to the stack members.

• They do not build multicast routing tables. Instead, they use the multicast routing table that is distributed by the active device.

### **Default IP Multicast Routing Configuration**

This table displays the default IP multicast routing configuration.

**Table 1: Default IP Multicast Routing Configuration**

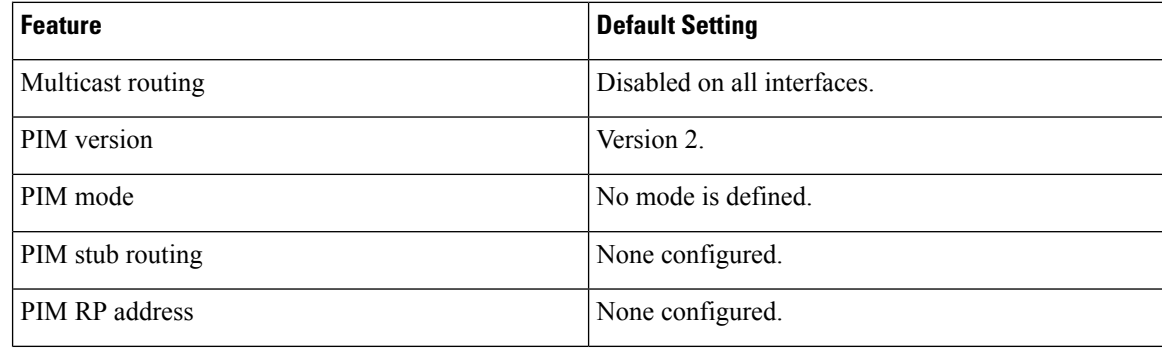

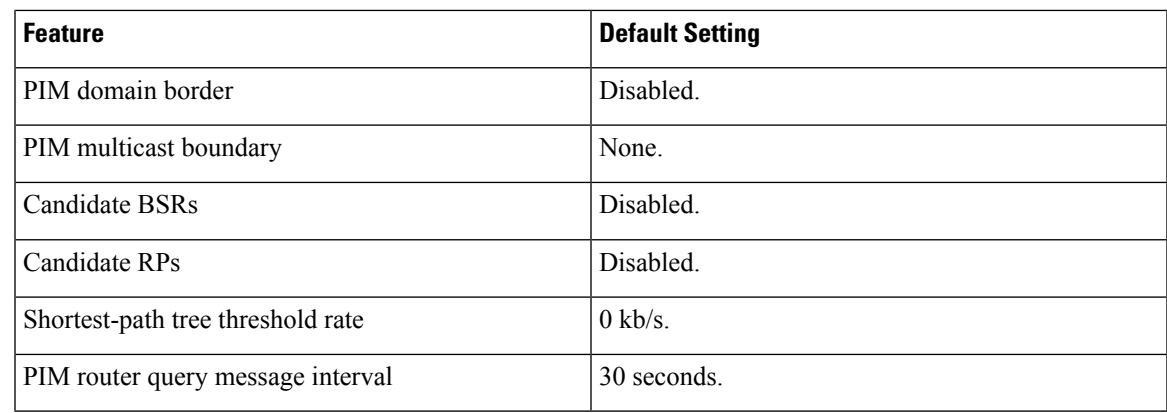

## **Configuring sdr Listener Support**

The MBONE is the small subset of Internet routers and hosts that are interconnected and capable of forwarding IP multicast traffic. Other multimedia content is often broadcast over the MBONE. Before you can join a multimedia session, you need to know what multicast group address and port are being used for the session, when the session is going to be active, and what sort of applications (audio, video, and so forth) are required on your workstation. The MBONE Session Directory Version 2 (sdr) tool provides this information. This freeware application can be downloaded from several sites on the World Wide Web, one of which is http://www.video.ja.net/mice/index.html.

SDR is a multicast application that listens to a well-known multicast group address and port for Session Announcement Protocol (SAP) multicast packets from SAP clients, which announce their conference sessions. These SAP packets contain a session description, the time the session is active, its IP multicast group addresses, media format, contact person, and other information about the advertised multimedia session. The information in the SAP packet is displayed in the SDR Session Announcement window.

# <span id="page-2-0"></span>**How to Configure Basic IP Multicast Routing**

## **Configuring Basic IP Multicast Routing**

By default, multicast routing is disabled, and there is no default mode setting.

This procedure is required.

#### **Before you begin**

You must configure the PIM version and the PIM mode. The switch populates its multicast routing table and forwards multicast packets it receives from its directly connected LANs according to the mode setting.

In populating the multicast routing table, dense-mode interfaces are always added to the table. Sparse-mode interfaces are added to the table only when periodic join messages are received from downstream devices or when there is a directly connected member on the interface. When forwarding from a LAN, sparse-mode operation occurs if there is an RP known for the group. If so, the packets are encapsulated and sent toward the RP. When no RP is known, the packet is flooded in a dense-mode fashion. If the multicast traffic from a specific source is sufficient, the receiver's first-hop router might send join messages toward the source to build a source-based distribution tree.

 $\mathbf I$ 

#### **Procedure**

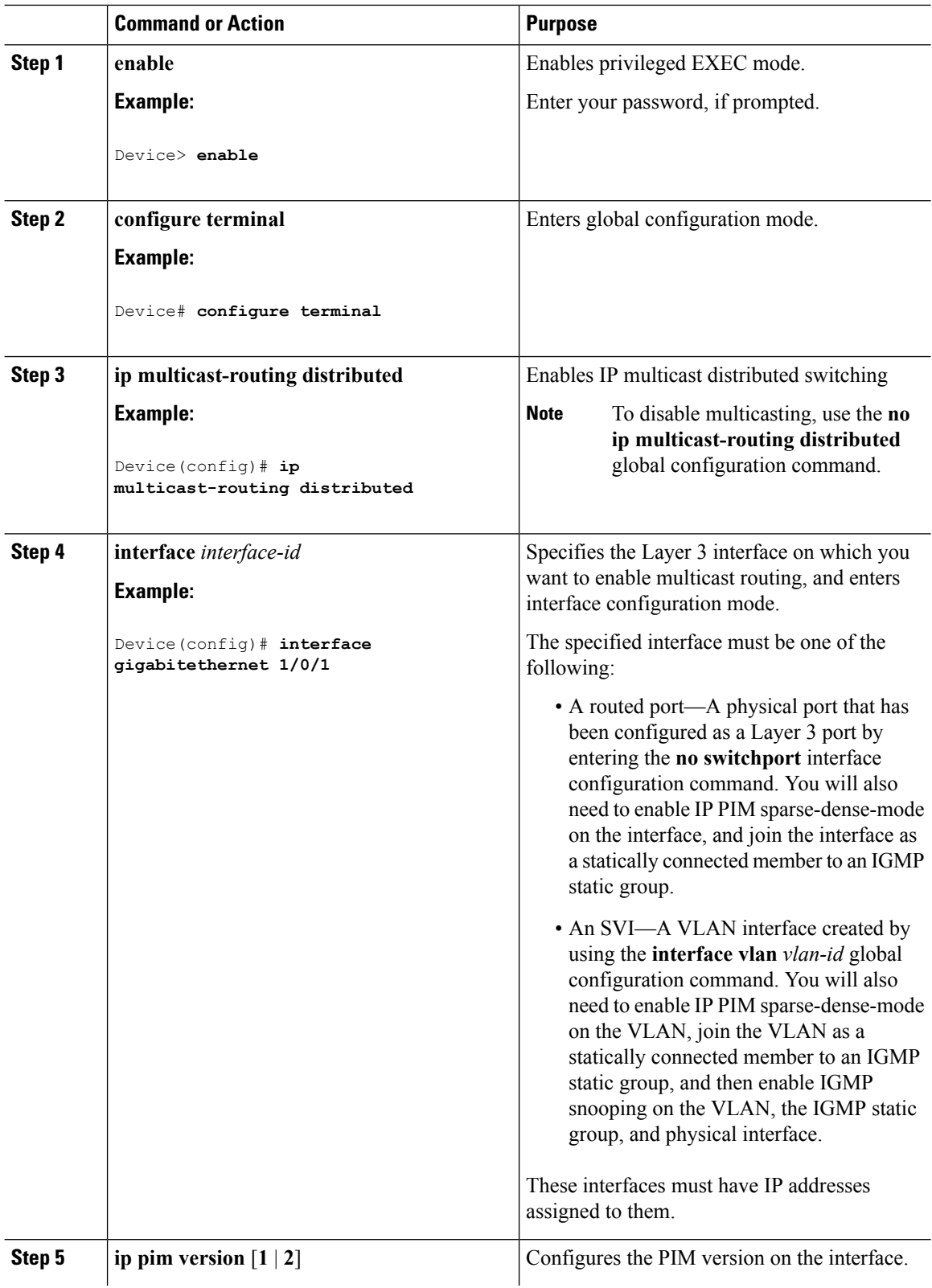

 $\mathbf{l}$ 

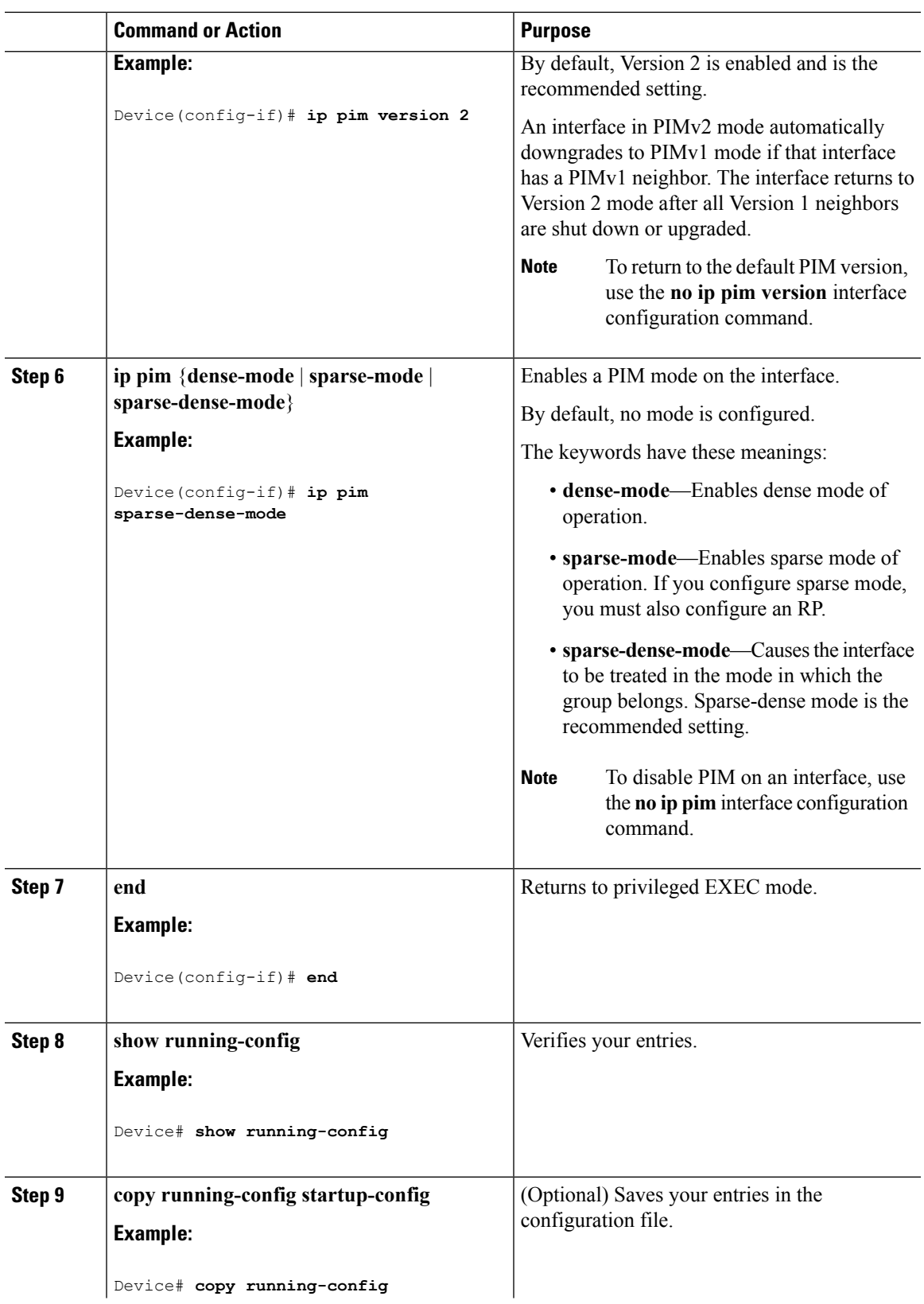

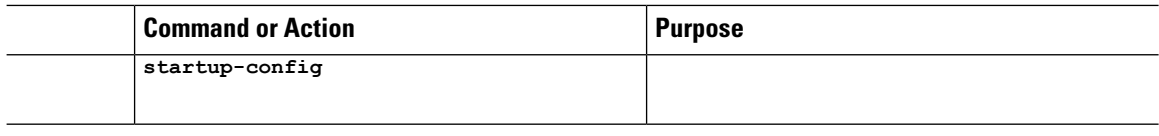

## **Configuring Optional IP Multicast Routing Features**

#### **Defining the IP Multicast Boundary**

You define a multicast boundary to prevent Auto-RP messages from entering the PIM domain. You create an access list to deny packets destined for 224.0.1.39 and 224.0.1.40, which carry Auto-RP information.

This procedure is optional.

#### **Procedure**

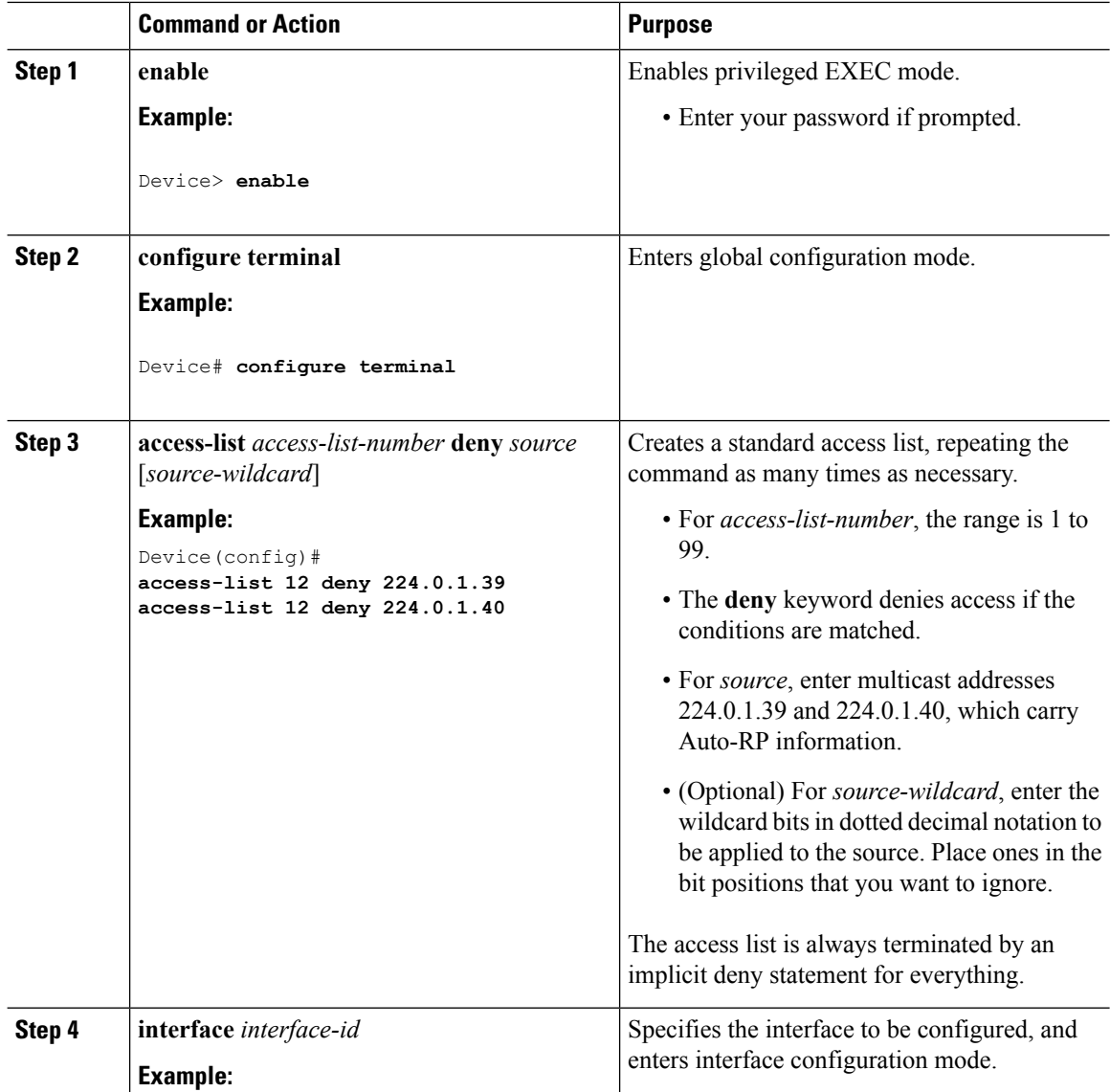

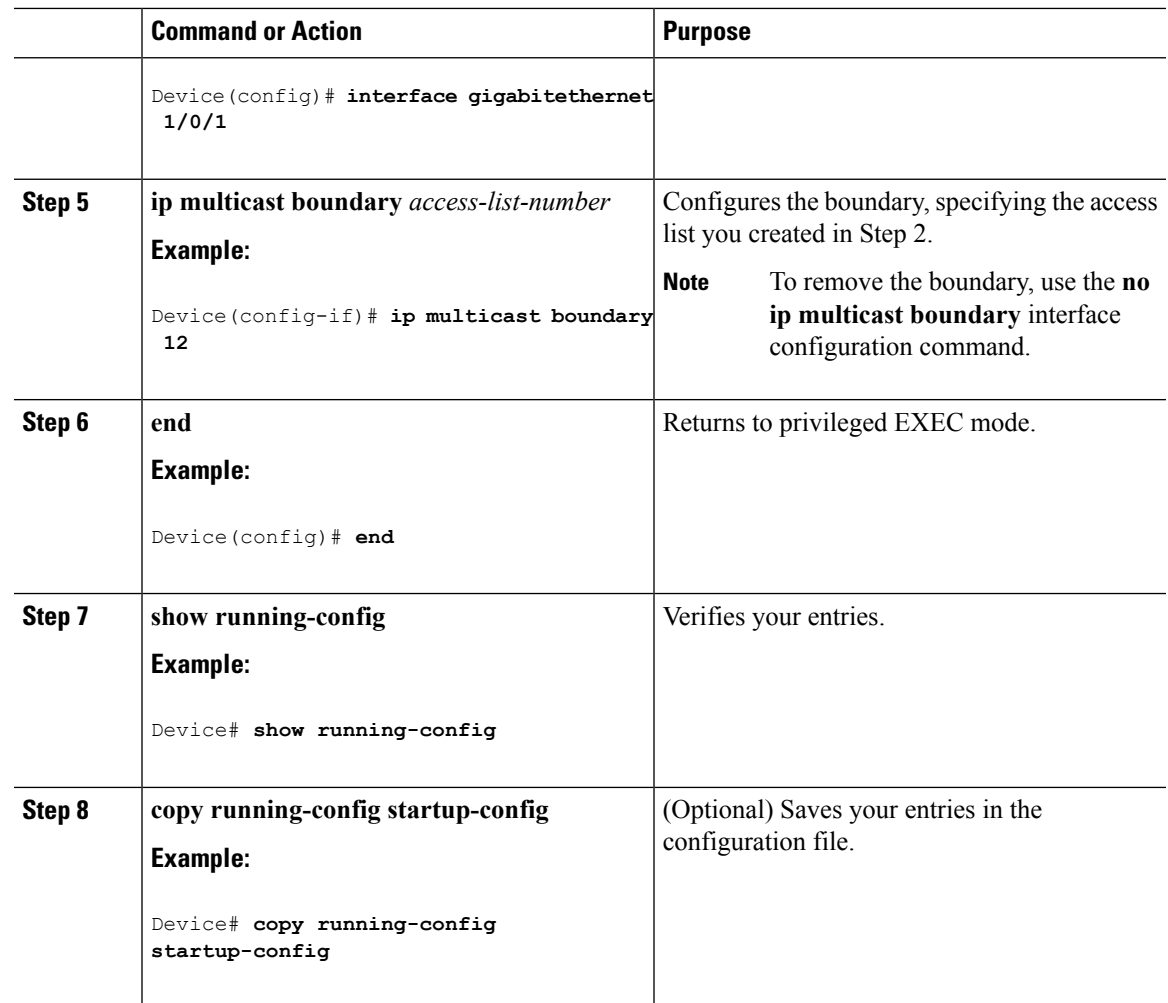

## **Configuring Multicast VRFs**

 $\mathbf l$ 

#### **Procedure**

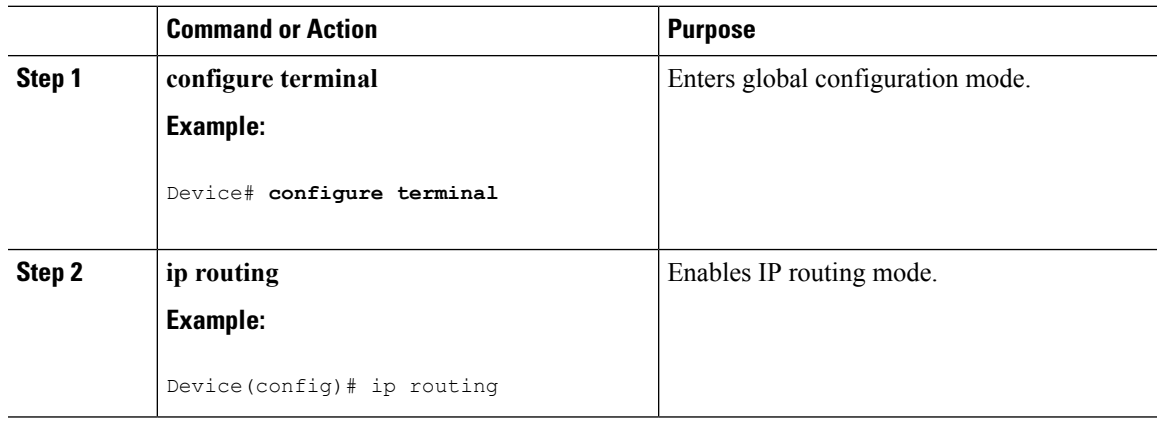

I

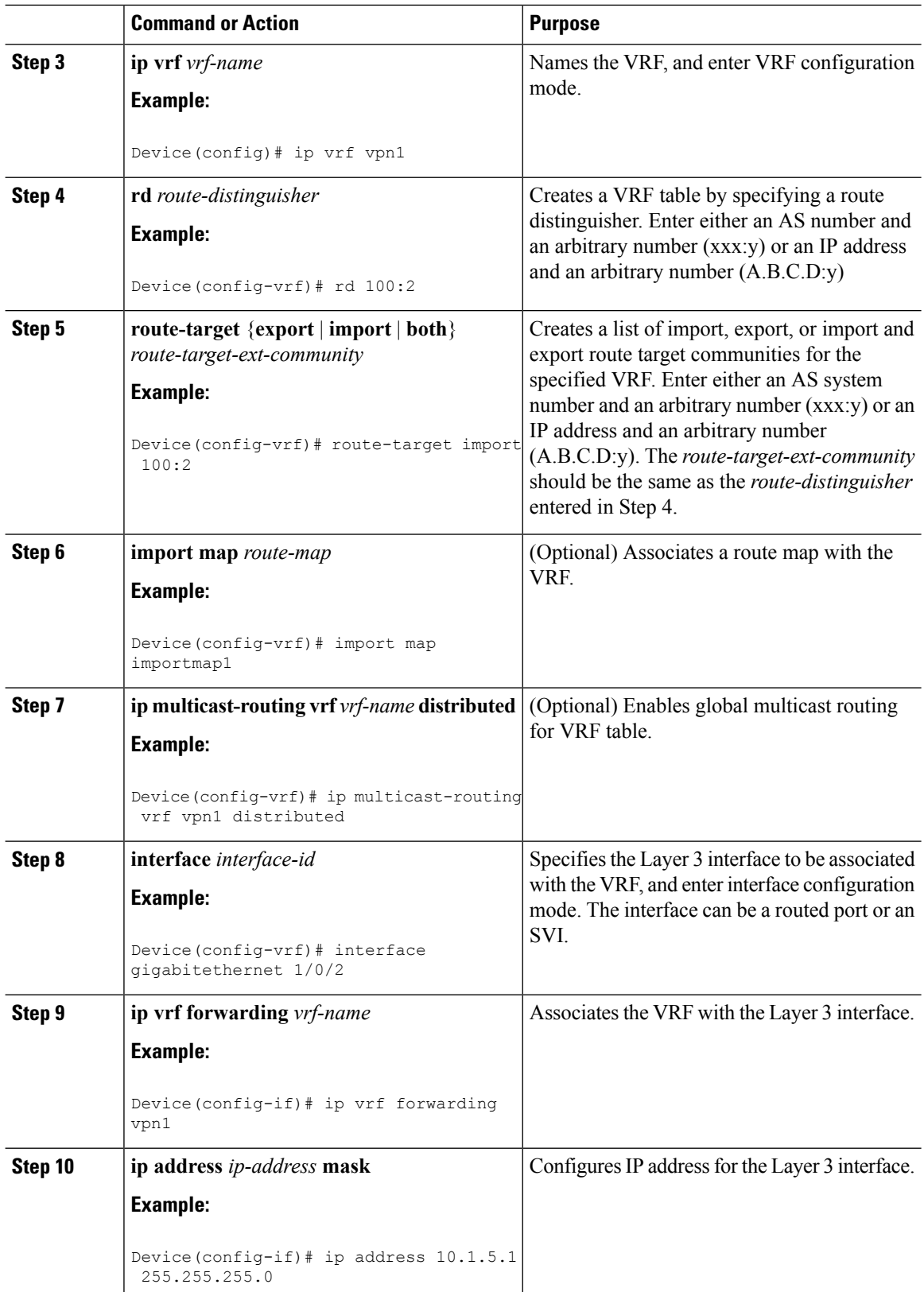

i.

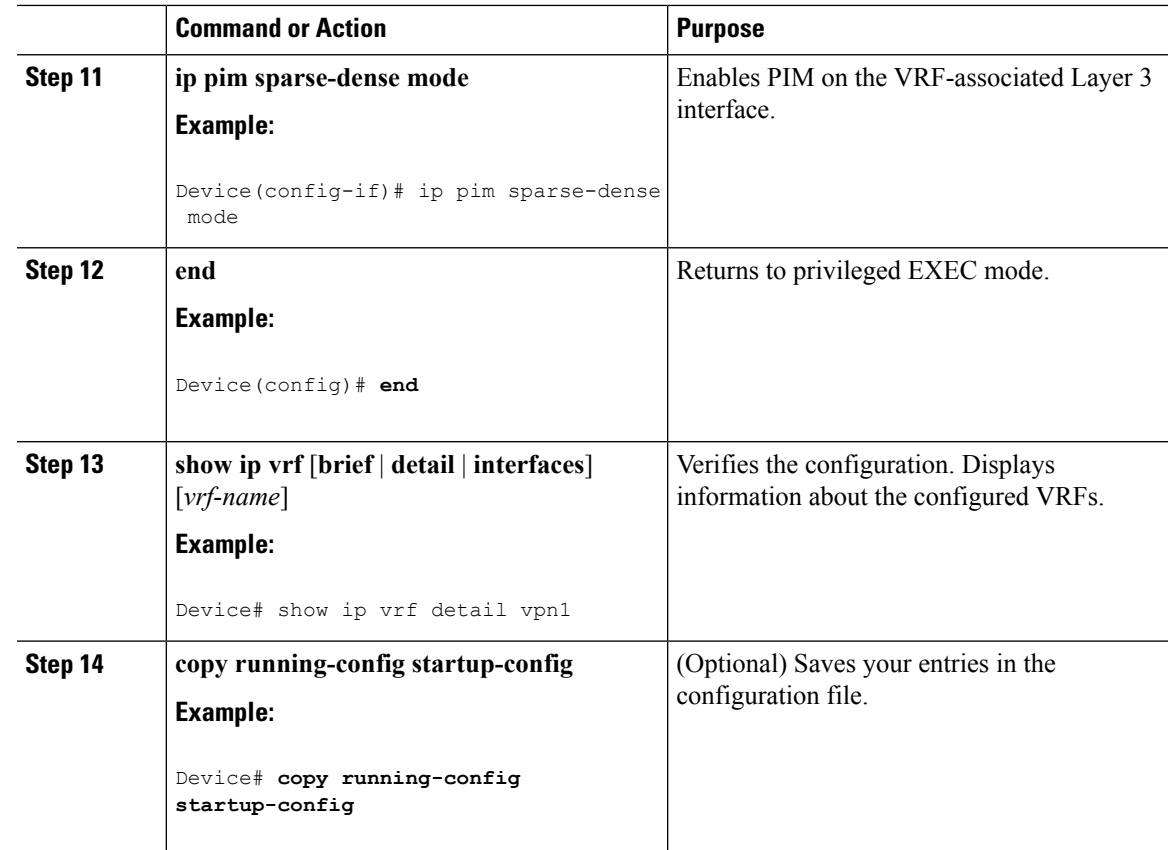

### **Advertising Multicast Multimedia Sessions Using SAP Listener**

Enable SAP listener support when you want to use session description and announcement protocols and applications to assist the advertisement of multicast multimedia conferences and other multicast sessions and to communicate the relevant session setup information to prospective participants.

#### **Procedure**

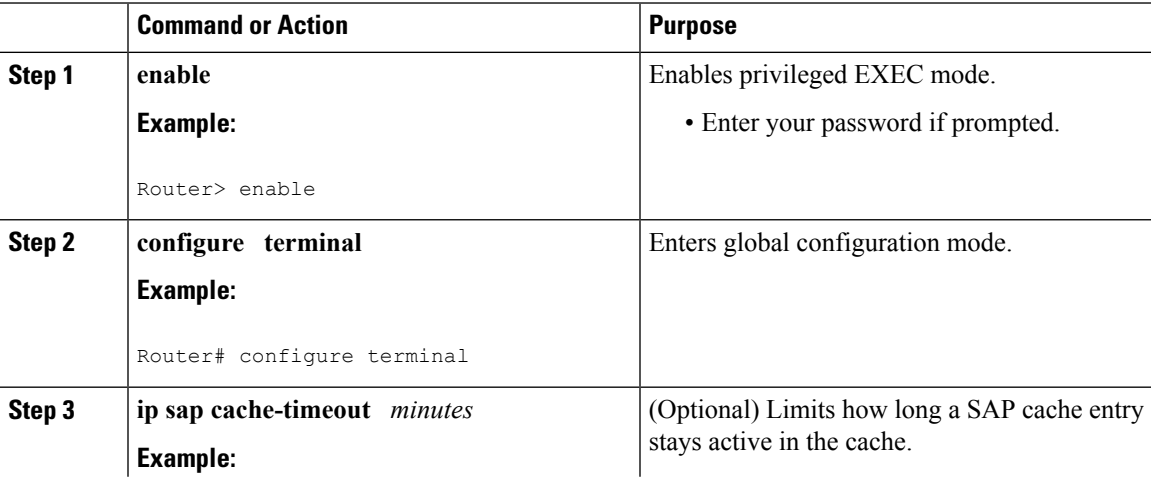

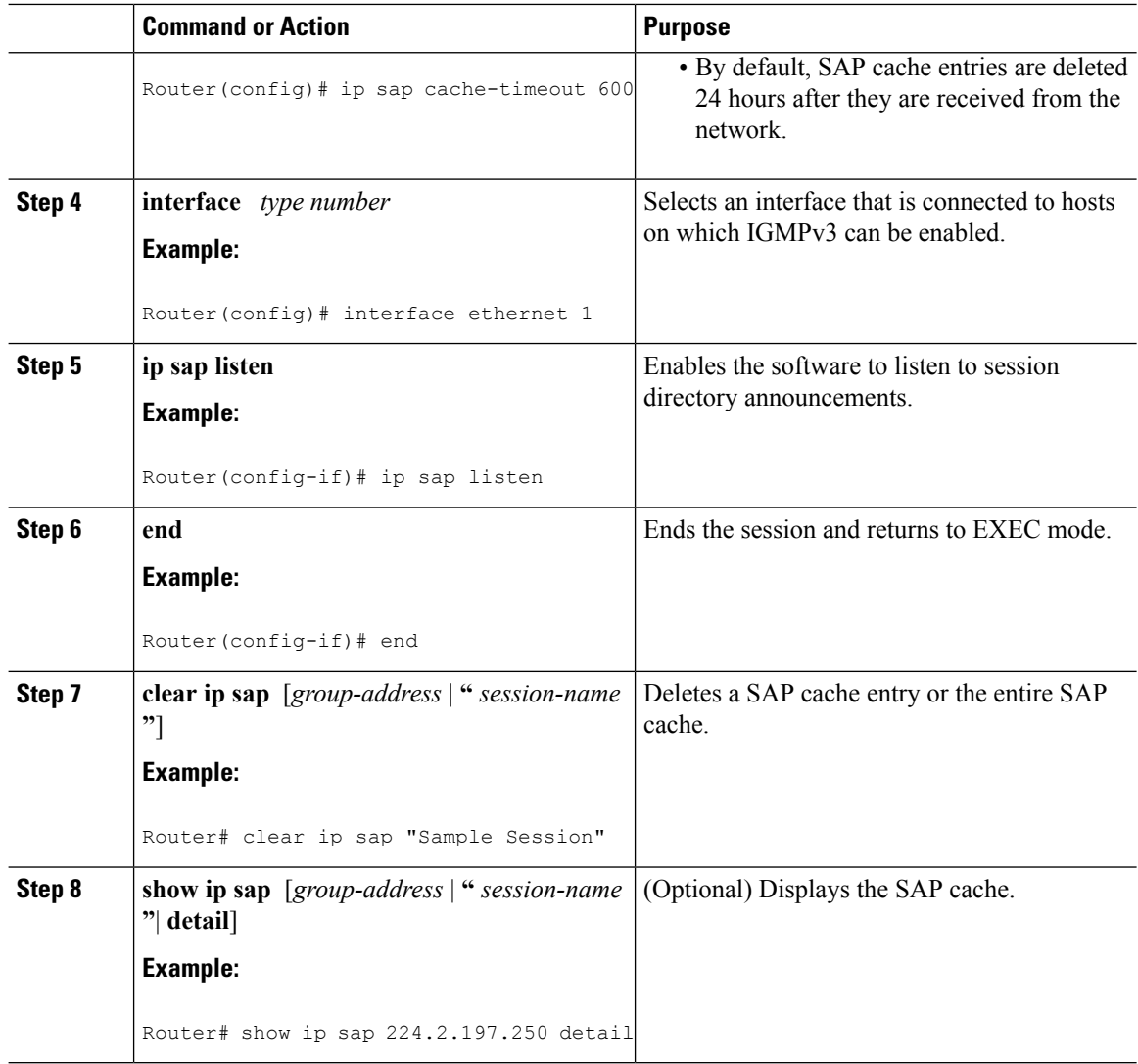

# <span id="page-9-0"></span>**Monitoring and Maintaining Basic IP Multicast Routing**

## **Clearing Caches, Tables, and Databases**

You can remove all contents of a particular cache, table, or database. Clearing a cache, table, or database might be necessary when the contents of the particular structure are or suspected to be invalid.

You can use any of the privileged EXEC commands in the following table to clear IP multicast caches, tables, and databases.

**Table 2: Commands for Clearing Caches, Tables, and Databases**

| Command                                                                                                    | <b>Purpose</b>                                                                   |
|----------------------------------------------------------------------------------------------------|----------------------------------------------------------------------------------|
| clear ip cgmp                                                                                                    | Clears all group entries the Catalyst switches have<br>cached.                   |
| clear ip igmp group {group $\lceil$ hostname $\lceil$ IP address $\rceil$<br><b>vrf</b> name $\text{group} \left[ \text{hostname} \left  \text{IP address} \right  \right]$ | Deletes entries from the IGMP cache.                                             |
| clear ip mroute $\{\star   [hostname   IP address]   \text{vrf} \}$<br>name $group [hostname   IP address]$                                                                 | Deletes entries from the IP multicast routing table.                             |
| clear ip sap $\left[\text{group-}address\right]$ "session-name"                                                                                                    | Deletes the Session Directory Protocol Version 2<br>cache or an sdr cache entry. |

### **Displaying System and Network Statistics**

You can display specific statistics, such as the contents of IP routing tables, caches, and databases.

 $\mathscr{P}$ 

**Note** This release does not support per-route statistics.

You can display information to learn resource usage and solve network problems. You can also display information about node reachability and discover the routing path that packets of your device are taking through the network.

You can use any of the privileged EXEC commands in the following table to display various routing statistics.

**Table 3: Commands for Displaying System and Network Statistics**

| <b>Command</b>                                                                                                    | <b>Purpose</b>                                                                                                    |
|----------------------------------------------------------------------------------------------------|----------------------------------------------------------------------------------------------------|
| $\pi$ ping [group-name   group-address]                                                                                                    | Sends an ICMP Echo Request to a multicast group<br>address.                                                             |
| show ip igmp groups<br>$[group\text{-}name group\text{-}address type\text{-}number]$                                                              | Displays the multicast groups that are directly<br>connected to the device and that were learned through<br><b>IGMP</b> |
| show ip igmp interface $[type number]$                                                                                                    | Displays multicast-related information about an<br>interface.                                                           |
| show ip mroute $\left[\text{group-name}\, \,\text{group-address}\right]$<br>[source] [ count   interface   proxy   pruned  <br>summary   verbose] | Displays the contents of the IP multicast routing table.                                                                |

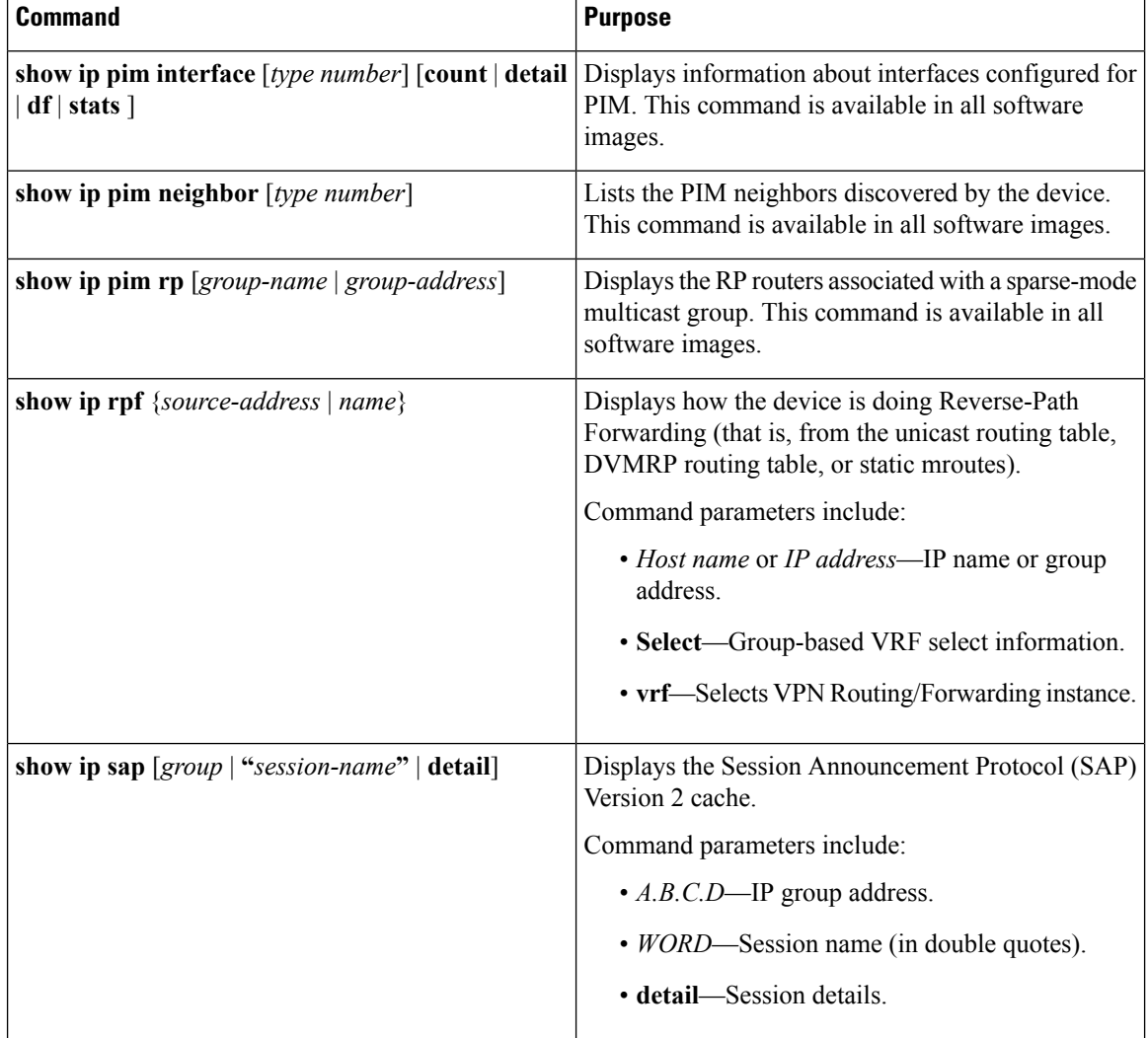

# **Displaying Multicast Peers, Packet Rates and Loss Information, and Path Tracing**

You can use the privileged EXEC commands in the following table to monitor IP multicast routers, packets, and paths.

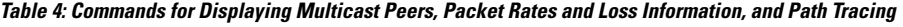

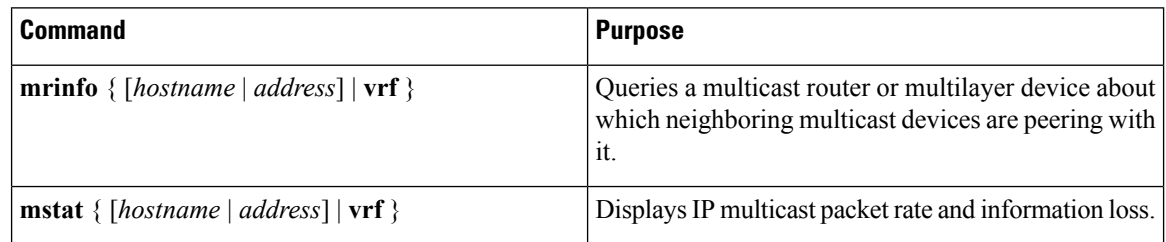

# <span id="page-12-0"></span>**Additional References**

#### **Related Documents**

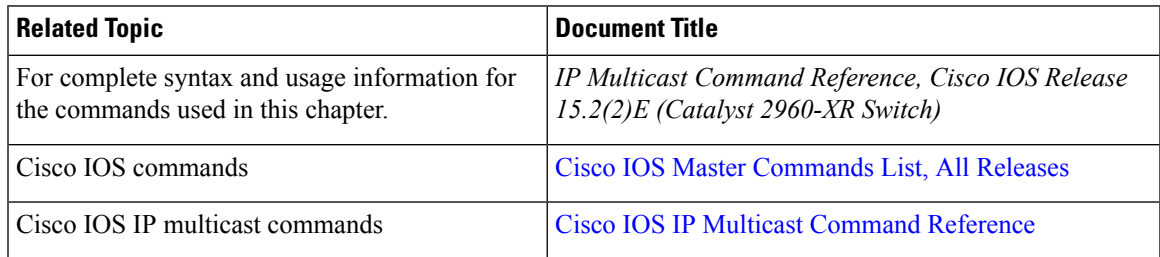

#### **Error Message Decoder**

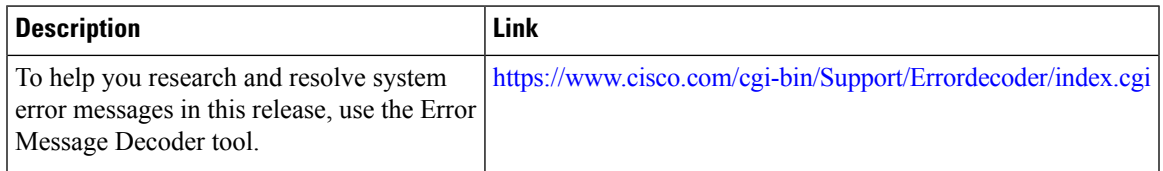

#### **Standards and RFCs**

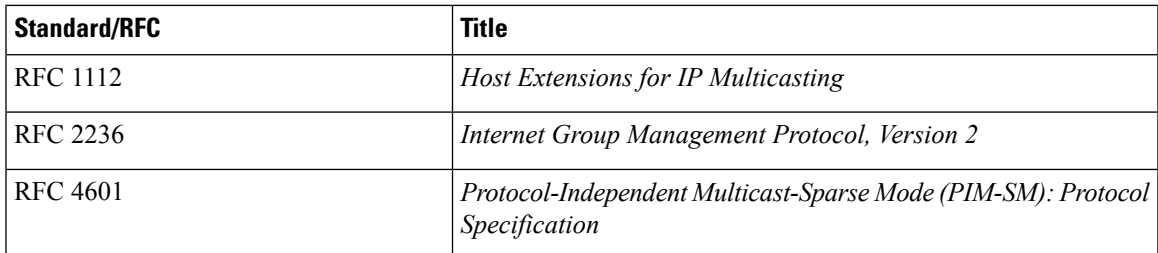

#### **MIBs**

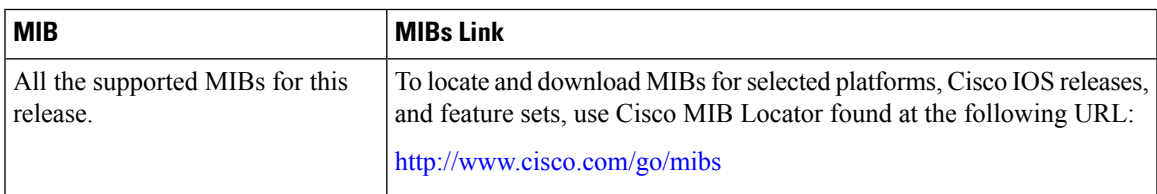

#### **Technical Assistance**

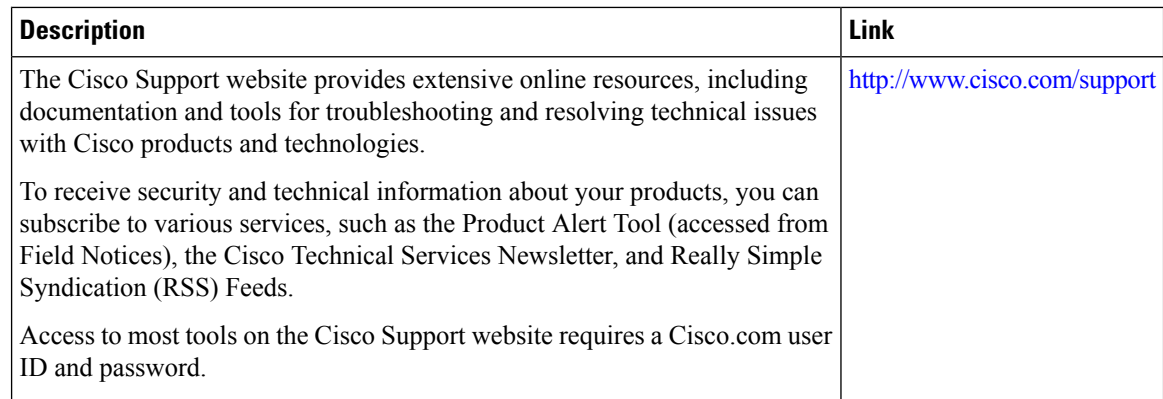

# <span id="page-13-0"></span>**Feature History and Information for IP Multicast**

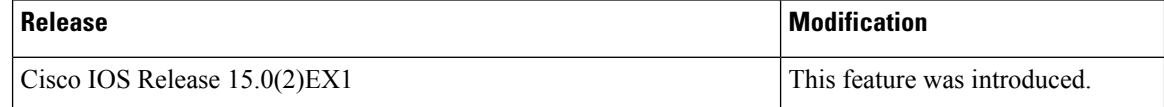